Sobald Sie sich auf dem Kundenkonto registriert haben, können Sie sich hier einloggen.

www.mediservice.ch/kundenkonto

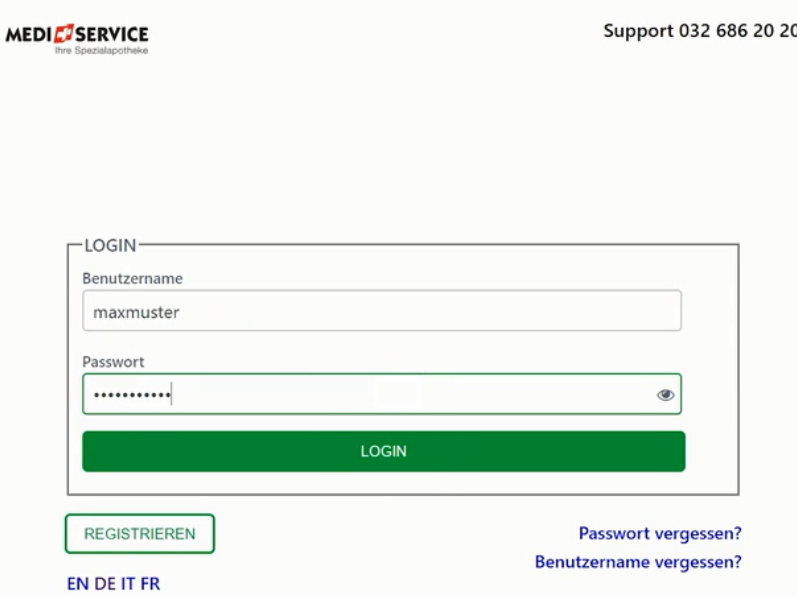

Nach der Anmeldung geht es direkt auf Ihrer persönlichen Bestellseite los.

Hier sind alle Ihre gültigen Rezepte sichtbar.

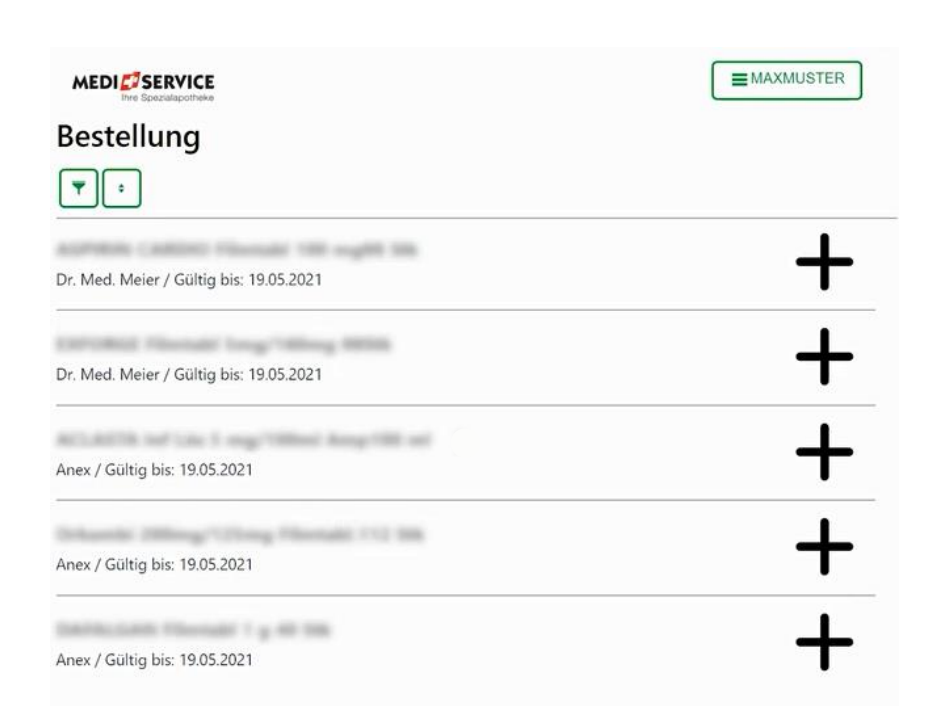

### Wählen Sie die gewünschte Menge aus um eine neue Bestellung zu erfassen.

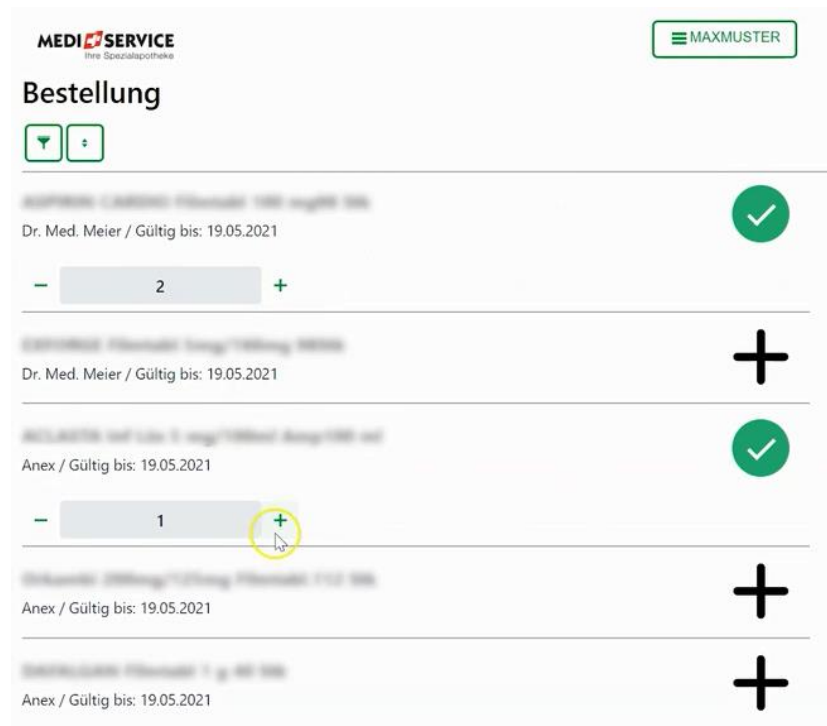

## Wählen Sie Ihre bevorzugte Lieferadresse und ein passendes Lieferdatum aus.

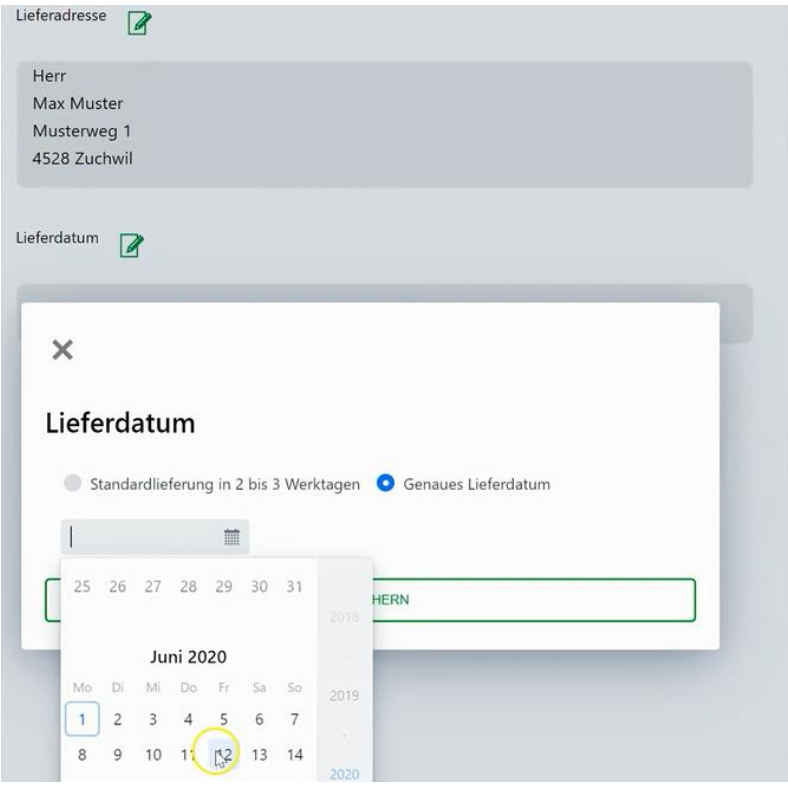

## Ihre Bestellung wird vor der Absendung zusammengefasst und kann mit nur einem Klick bestätigt werden.

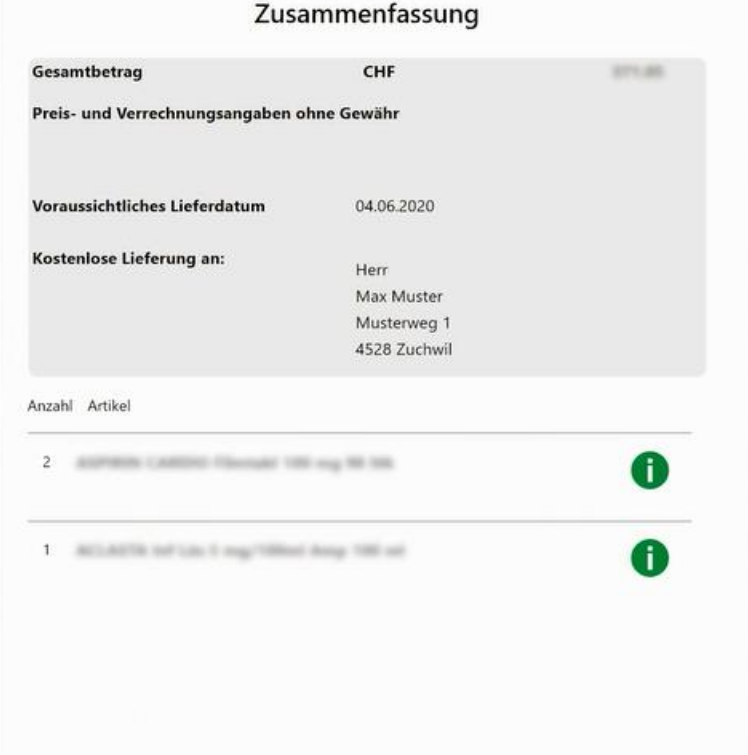

### **MEDIL'SERVICE**

## Ihr Kundenkonto – Funktionen

### Ihre Bestellbestätigung können Sie bei Bedarf als PDF-Datei herunterladen und ablegen.

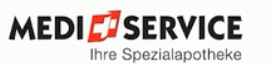

#### Wohnadresse Herr Max Muster Musterweg 1 4528 Zuchwil

Lieferadresse Herr Max Muster Musterweg 1 4528 Zuchwil

#### Kundennummer 11012018

Auftragsnummer 20000284 SO Auftragsdatum 01.06.2020

#### Bestellbestätigung

#### Guten Tag Herr Muster

Besten Dank für Ihren Auftrag. In Ihrem Kundenkonto unter "Meine Bestellungen" können Sie den Status Ihrer Bestellung jederzeit verfolgen.

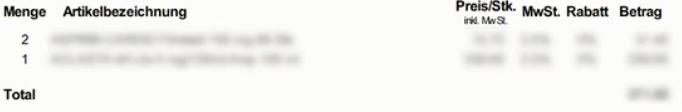

Preis- und Verrechnungsangaben ohne Gewähr

### **MEDIL**ISERVICE

# Ihr Kundenkonto – Funktionen

### Sie können sich alle Details zu Ihren Bestellungen ansehen und die Lieferungen verfolgen.

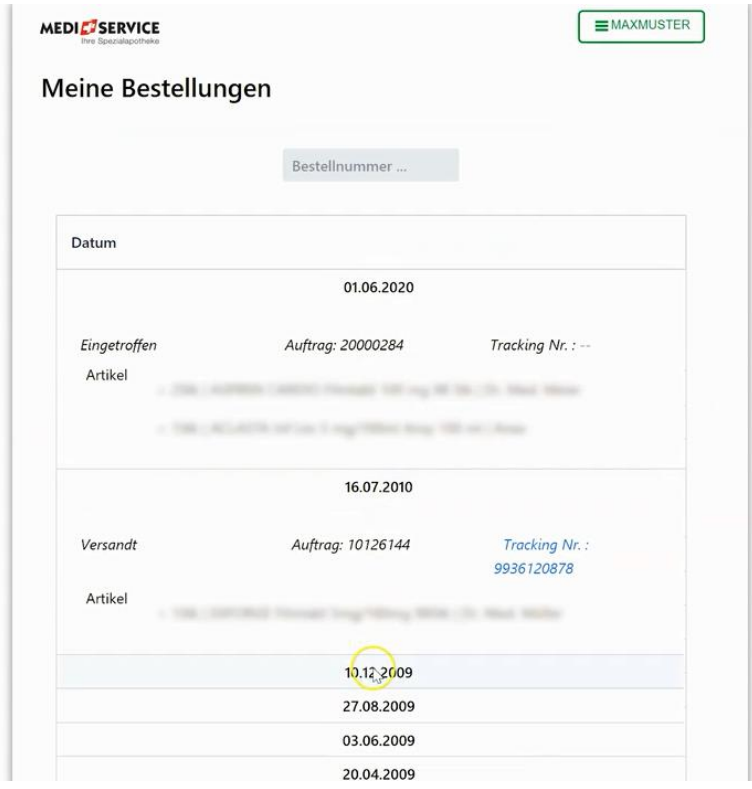

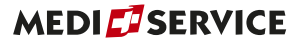

Sie können beliebig viele verschiedene Lieferadressen hinzufügen und bearbeiten.

Zum Beispiel ein Ferienhaus in der Schweiz, oder den Arbeitsplatz, wenn Sie einmal nicht Zuhause sind.

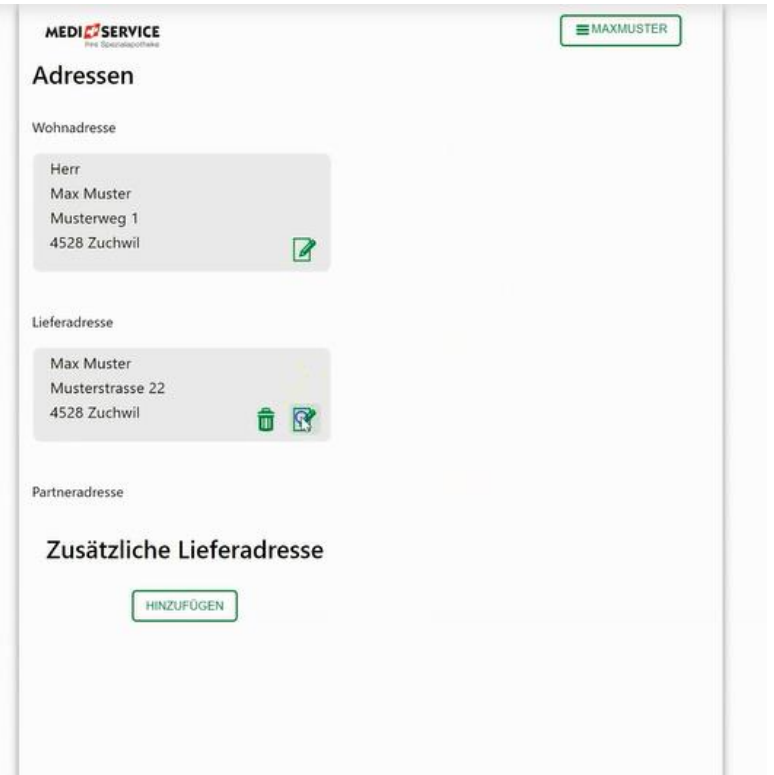

Neu haben Sie im Kundenkonto eine Datenablage.

Hier können alle gewünschten Dokumente wie z.B. Rechnungen oder Rezeptkopien auf Ihren Wunsch von MediService hochgeladen werden.

Die Datenablage ermöglicht Ihnen von überall einfachen Zugriff auf Ihre Dokumente.

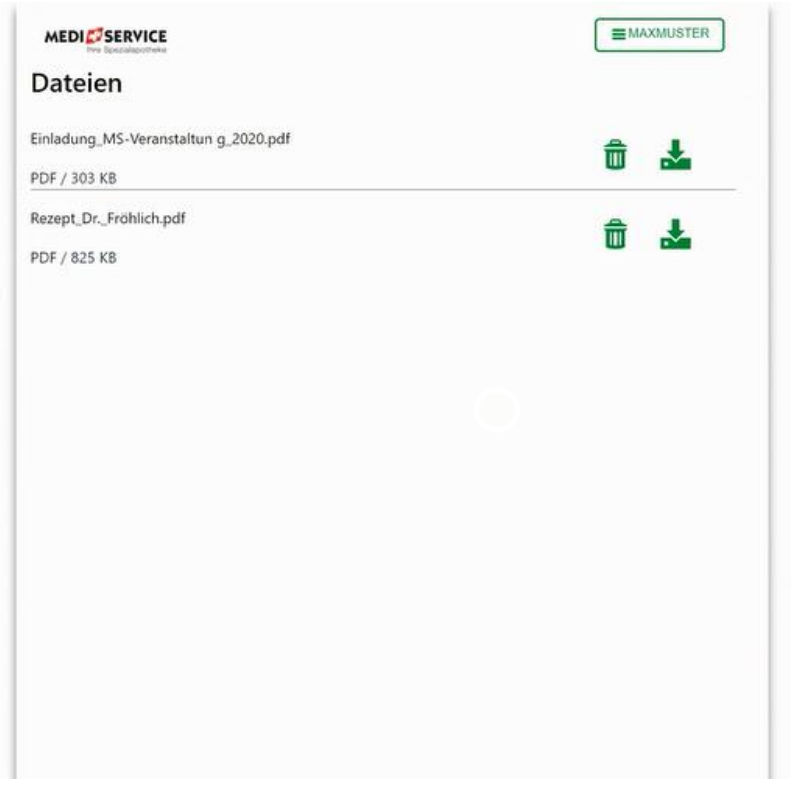

Neu ist auch die 2-Faktoren-Authentifizierung.

Diese dient Ihrer zusätzlichen Sicherheit und kann individuell aktiviert oder deaktiviert werden.

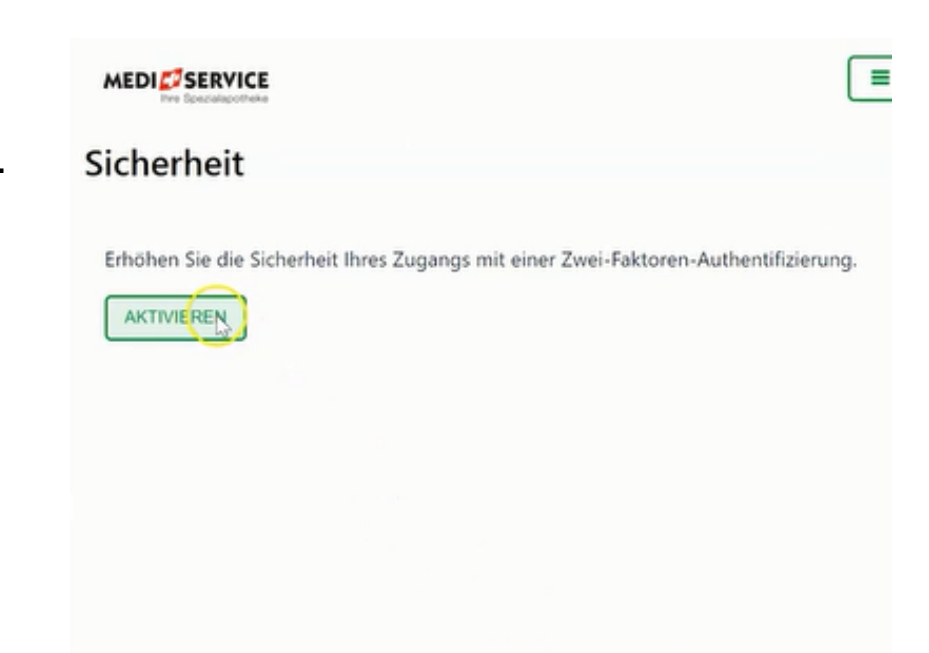

Nach der Aktivierung bekommen Sie vor jeder Anmeldung zum Kundenkonto einen Code als SMS zugeschickt, den Sie im Anmeldebereich eintragen müssen.

Nur mit diesem Code kann auf Ihr Kundenkonto zugegriffen werden.

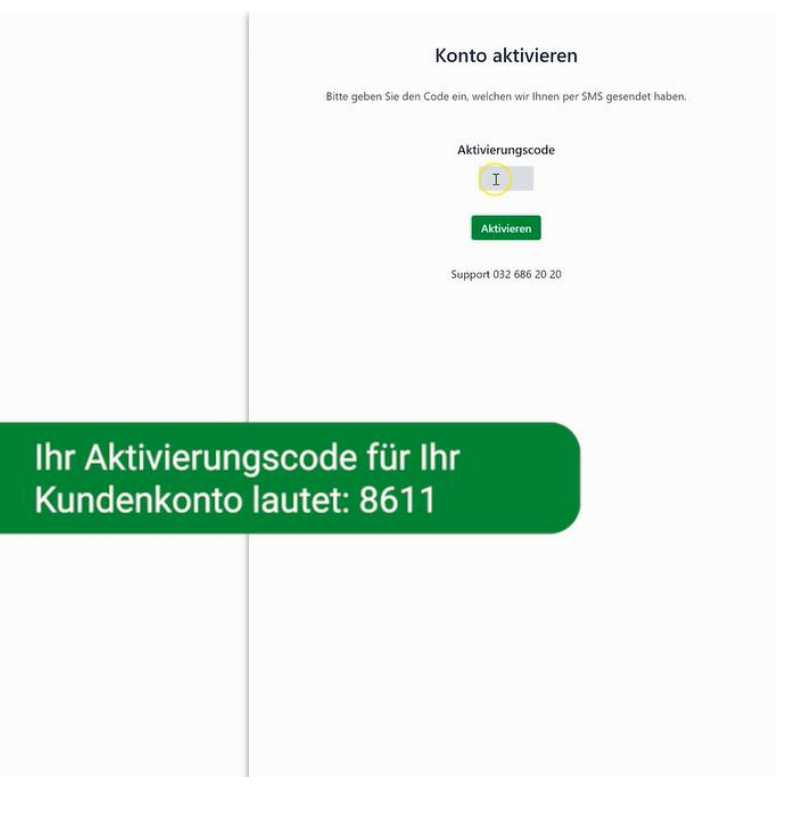

### Worauf warten Sie also noch?

Aktivieren Sie Ihr neues Kundenkonto jetzt unter [www.mediservice.ch/kundenkonto](http://www.mediservice.ch/kundenkonto)

Für Fragen stehen wir Ihnen gerne zur Verfügung.

**Kundendienst** 032 686 20 20 Montag - Freitag 08.00 - 18.00 Uhr contact@mediservice.ch